**June, 2009** 

# **ETANIEC GN**

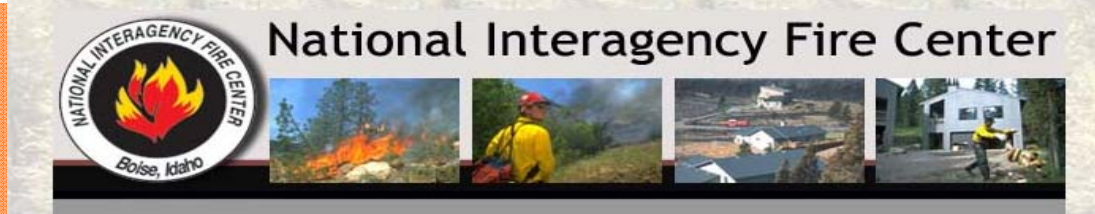

# *Fire Season 2009*

*Important FTP.NIFC.GOV Contact Information* 

**Fire Applications Help Desk 1-800-253-5559 fire\_help@fs.fed.us**

**FTP Website http://FTPINFO.NIFC.GOV**

**GACC Contact List http://ftpinfo.nifc.gov/help. html** 

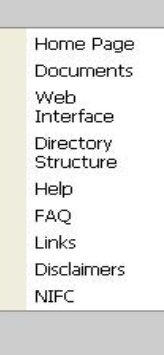

Page last updated: 04/21/2008

### Welcome to the National Interagency Fire **Center Incident FTP Service**

This webpage provides useful information and instruction for using this site

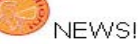

Recently National Multi-agency Coordination Group (NMAC) established policy that Incident Action Plan (IAP) information will be posted in a secure folder. IAPs should no longer be posted in folders with anonymous read access. To facilitate sharing these documents a separate folder under each Geographic Area Coordination Center (GACC) folder has been established. This new folder will be called "GACC Support". A login ID and Password for this folder will be needed for read access. Contact your GACC (link) or the ftp Helpdesk (Link). This folder may be used for contract or other sensitive incident information.

# GACC\_SUPPORT FOLDER

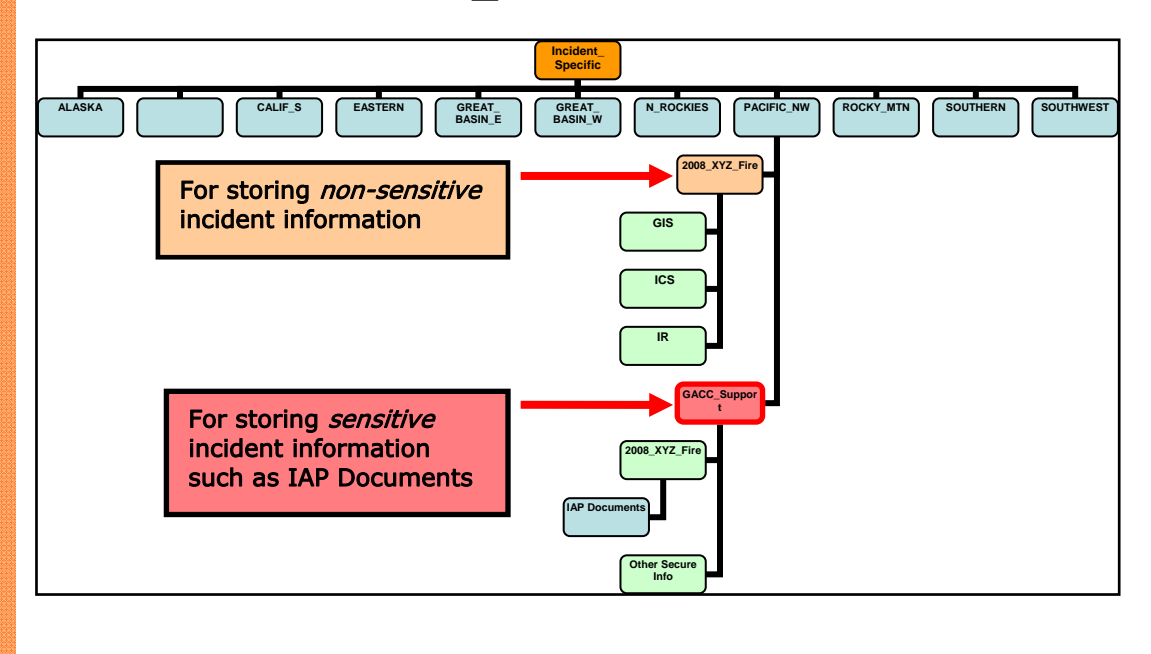

# $\ddot{\phantom{a}}$ FTP Directions Using Windows Explorer

1) Open up **Windows** Explorer and enter **ftp.nifc.gov** in the address.

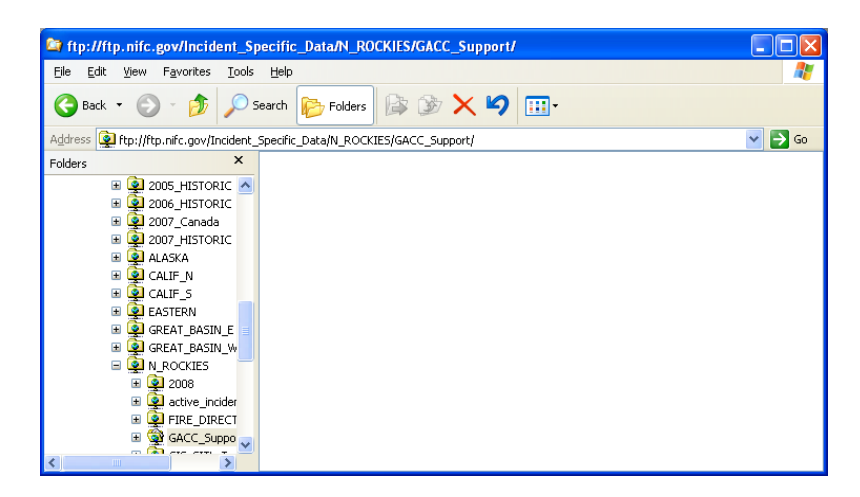

**Note!** If you are using Microsoft Internet Explorer 7.0 or later you must next change the layout to 'Page' view in order to log in:

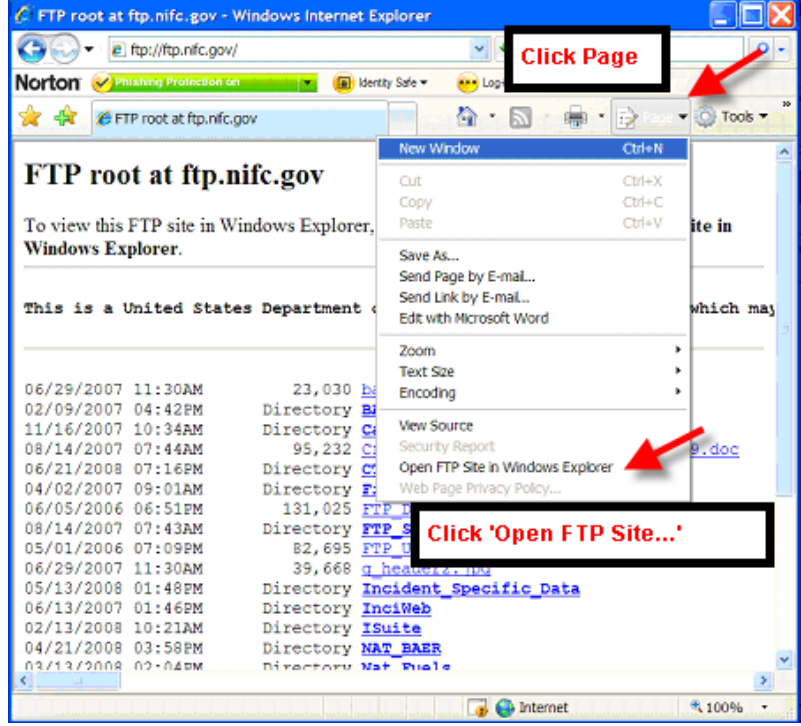

2) In the Windows Explorer Window Choose **File** on the menu bar, and Choose **Login As** from the drop down menu.

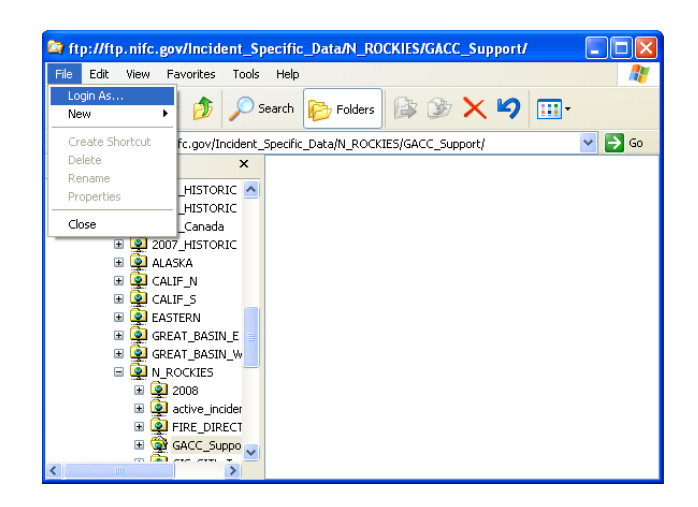

*3)* Put in your **username** and **password**. Please note that the username and password are case sensitive. *You have to log into the session each time.* 

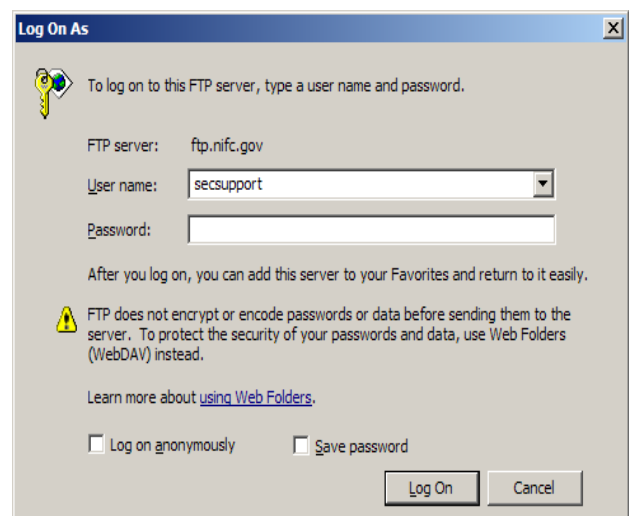

4) Type in your GACC's ftp address:

ftp.nifc.gov/Incident\_Specific\_\_Data/*yourgacc*/GACC\_Support

List of GACC's ALASKA CALIF\_N CALIF\_S EASTERN GREAT\_BASIN\_E GREAT\_BASIN\_W N\_ROCKIES PACIFIC\_NW ROCKY\_MTN SOUTHERN

# **SOUTHWEST**

5) After logging into the site, create a folder for your Incident under GACC\_Support.

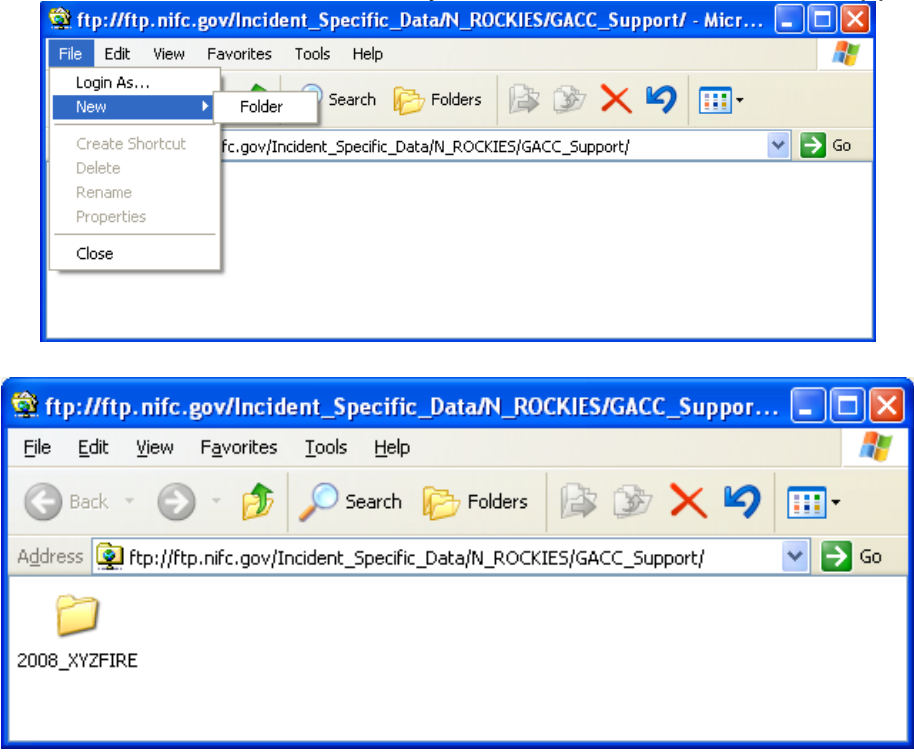

6) In your incident folder, upload your daily IAP Document. Naming convention guidance should include Incident Name, Date, Action Plan Period (Day/Night), and Incident Team. Example *XYZ\_iap\_060908\_Day\_Team1.pdf* 

You can upload your file by dragging and dropping your IAP document from your local file folder to the ftp.nifc.gov site.

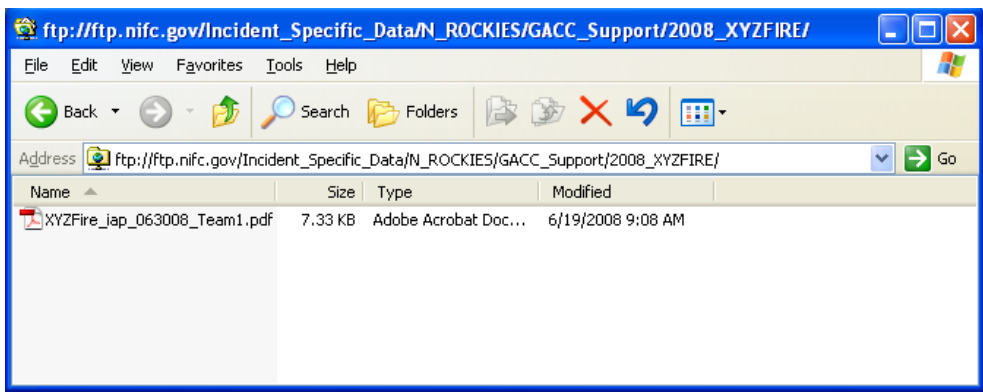

4

*FTP Client Recommendation* 

# *Mary Anne Sanford*

Microsoft Internet Explorer continues to be one of the easiest ways for novice users to use, however it is also the method that has the most occurrence of ftp failure. Consider loading a "true" FTP client for file transfer (upload and download) to an ftp server.

There is numerous FTP client software available which will provide faster upload and download capability than your browser or Windows Explorer.

These graphs compare the upload and download speeds for using Internet Explorer V6 (IE6), the Http Commander ftp GUI (HTCOMNT) and WS\_FTP Professional 2007 (WS\_FTP). In all of these charts the taller bars are the faster and better bars.

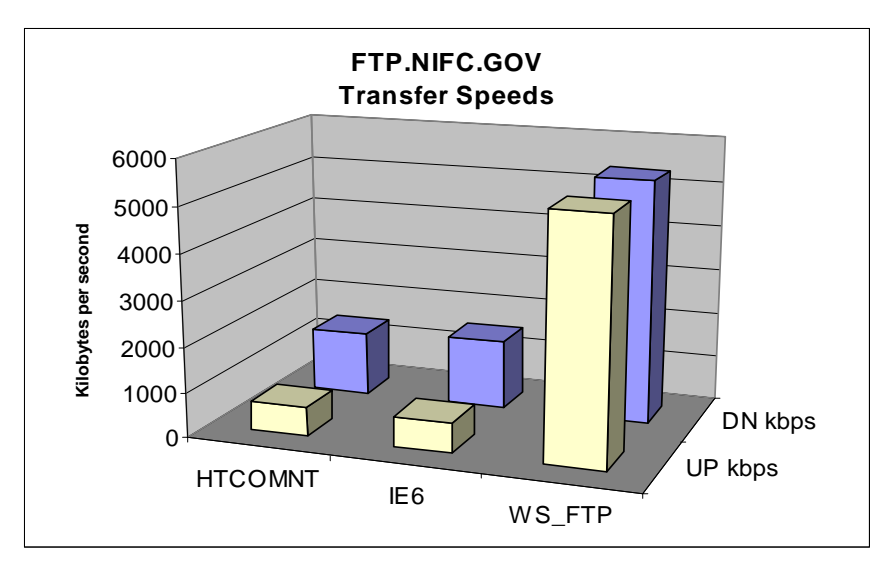

One will notice the speeds for HTCOMNT and IE6 are virtually the same. The speeds for a true FTP client are significantly faster (WS\_FTP about 350% faster download and 811% faster upload. I am not going to speculate where the transfer speed is being controlled).

Following is a list of a few ftp client software that is available. Some have free versions. Using a "real" ftp client appears to provide the experienced user with a file transfer experience faster by factors of 8 times and more:

# **SmartFTP**

Licensed (\$39.95 per copy) Free for noncommercial use (license reminder) http://www.smartftp.com

**Core FTP**  Single user \$24.95 Free Light edition available http://www.coreftp.com/

**FTP Commander**  Pro Version \$29.95 Free Version Available http://www.ftpclient.org